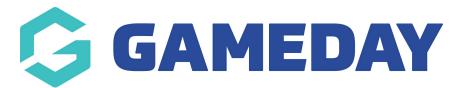

## How do I create a new account?

Last Modified on 07/10/2019 3:11 pm AEDT

To register, go to the website of the Club with which you want to play. Click on the registration form.

**NOTE:** each club will have a link to the form on their website.

You must create an account in order to register. If you are a parent registering multiple children, you only need to create one account for yourself.

Complete the details on the create account form and then clickSign Up.

| Please signup to register or renew your membership |
|----------------------------------------------------|
| Already have an account? Login                     |
| L First Name                                       |
| 💄 Last Name                                        |
| 🖌 Email                                            |
| Create Password                                    |
| Confirm Password                                   |
| Sign Up                                            |
| Already have an account? Login                     |
|                                                    |
|                                                    |

**NOTE:** if you already have an account, click**Already have an account? Login** to go to the login page.

You will be sent an email to verify your email address.

Registration successful. A verification email is on it's way, please verify your account by clicking on the link in the email.

Follow the instructions in the email. Once you have verified your email address go back to the

login page and log in.

Your account is created.

## **Related Articles**